# **Using CINAHL Database**

#### **CINAHL Education Modules**

CINAHL Education is a platform that USF Health has access to contains Nursing CEUs for free. These CEUs are contained in modules that can be imported into your course that can be learning activities or assessments for your students to complete. There are two ways to access these. First is the CINAHL Ultimate Database, where you will search for a topic, you are interested in and filter by CEU. In addition, you may go straight to the CINAHL Education module search platform to find additional modules and review the associated course materials and learning activities.

#### **Using the CINAHL Ultimate Database**

- 1. Navigate to *libraries.health.usf.edu/cinahl-ultimate*
- 2. Use your USF NETID login to access the database.
- 3. Using the search bar at the top, type in your desired topic.

| New Search Publicatio | ns CINAHL Subject Headings Evidence-Based Care Sheets | Quick Lessons More +                |                       |        |
|-----------------------|-------------------------------------------------------|-------------------------------------|-----------------------|--------|
|                       |                                                       | Sign In 🚄 Folder Preferences        | Languages - Help Exit | 1      |
| EBSCOhost             | Searching: CINAHL Ultimate Choose Databases           |                                     | USF Health Libraries  | Char 2 |
|                       | asthma                                                | felect a Eield (optional) x Soorch  |                       | Step 3 |
|                       | AND -                                                 | Select a Field (optional) - Clear ? |                       |        |
|                       | AND -                                                 | Select a Field (optional) -         |                       |        |
|                       | Basic Search Advanced Search Search History           |                                     |                       |        |

 Before clicking Search, scroll down to the advanced search options and under Limit your results select CE Module. This will ensure you only view topics that have associated CE modules.

|        | Author                 | Publication             |
|--------|------------------------|-------------------------|
|        | English Language       | Peer Reviewed           |
|        | Research Article       | Exclude Pre-CINAHL      |
|        | Search Only Pre-CINAHL | Exclude MEDLINE records |
| Step 4 | CE Module              | Evidence-Based Practice |
|        | Meta-Synthesis         | Clinical Queries        |

5. Click on the topic you would like to review from your search results. After reviewing, if you would like to have the associated module of the topic inserted into your course, please click the **Permalink** button to retrieve the link to this page. Send this link to EDT to have them insert it into your course.

#### Inspiring Innovation and Excellence in Education <u>Contact EDT by submitting a request</u>

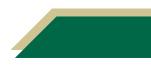

| Minor Subjects:<br>CE Module: | Adult; Education, Continuing (Credit); Patient Education; United States Asthma, AdultCE Module | Create Note | Step 5 |
|-------------------------------|------------------------------------------------------------------------------------------------|-------------|--------|
| Entry Date:                   | 20041209                                                                                       | a Translate |        |

### **Using CINAHL Education – Create an Account**

- 1. Navigate to ceu.cinahl.com/login
- 2. Click the click here to pre-register button.
- 3. Complete the registration information. It is suggested that you use your USF email address.
- 4. You will receive an activation email from CINAHL support. Please follow the instructions in the email to activate your account.

| <b>CINAHL</b> education                                                                                                    | EBSCO.com About Us Contact Us Careers                                                                                      |     |
|----------------------------------------------------------------------------------------------------|----------------------------------------------------------------------------------------------------|-----|
| Welcome to CINAHLeducation.                                                                                                    |                                                                                                    |     |
| The CINAHLeducation program provides nursing, social work, and allied health profe<br>certificates of completion for continuing education required by the states in which they<br>work. These interactive modules allow health professionals to satisfy CE requirements<br>material, an interactive review, a competency test, and a module evaluation. A certifica<br>completion of the competency tests. Completion requirements are provided in each m | y practice or the facilities in which they<br>s online. Each module consists of course<br>ate is awarded upon satisfactory |     |
| If you are a NEW user and have not registered before, please <u>click here to pre-reg</u>                                                                                                    |                                                                                                    | Ste |

### **Accessing Content Modules – After Account Creation**

- 1. Navigate to <u>ceu.cinahl.com/login</u> and login.
- 2. Click Nursing Reference Center Plus.

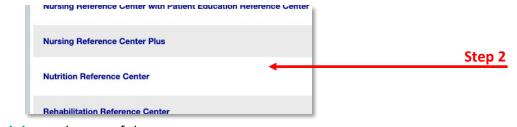

3. Click Available Modules at the top of the page.

| <b>CINAHL</b> education |        |  |
|-------------------------|--------|--|
|                         | Step 3 |  |
|                         |        |  |
|                         |        |  |

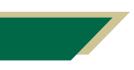

Inspiring Innovation and Excellence in Education <u>Contact EDT by submitting a request</u>

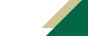

4. Begin typing the topic you would like to find in the *Search Bar* and click on the appropriate topic that populates in the drop-down list. You may need to type the topic slowly to allow the options to populate.

| Cinahl Continuing Education r<br>riew the course materials.               | nodules are listed below. Type a module name in the box below or click on the desired name                             | e to  |      |
|---------------------------------------------------------------------------|----------------------------------------------------------------------------------------------------|-------|------|
| Publication date is listed below                                          | w as well as on the title page of the CE module.                                                                       |       |      |
| Fo view media images and v<br>Nursing Reference Center F                  | ideos which may be associated with modules, please refer to <i>Nursing Reference Cent</i><br>Plus, and Dynamic Health. | er,   |      |
| ſ                                                                         | le breas                                                                                                    |       | Step |
|                                                                           | Binders: Breast Binders, T-Binders, and Abdominal Binders Applying                                                     |       |      |
| Module Name                                                               | Breast Cancer Screening: Minority, Low-Income, and Inner-City<br>Women                                                 | ate   |      |
| Abduction Dillour Anabia                                                  | Breast Cancer Screening: Women at High Risk                                                                            |       |      |
| Abduction Pillow: Applying<br>Nathalie Smith, RN, MSN, CNP; Ta            | Breast Cancer: Chemotherapy Treatment Effect on Cognitive Function                                                     |       |      |
| 3SN                                                                       | Breast Cancer: Radiation Therapy                                                                                       |       |      |
| Nathalie Smith, RN, MSN, CNP has<br>nonfinancial relationships to disclos | Breast Cancer: Treatment with Systemic Therapy                                                                         | )1/19 |      |
| anja Schub, BS has no relevant fir                                        |                                                                                                    |       |      |

5. Click Click here to Accept and Continue.

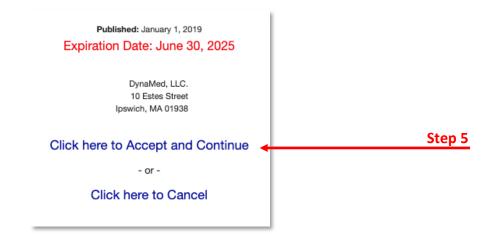

#### 6. Click the **Click here** at the bottom of the page to access the course materials.

| Following completion of the final test, you will find a module evaluation. Completion of this evaluation will assist us in maintaining<br>or improving current modules as well as developing future modules that will enhance nursing practice. |        |
|----------------------------------------------------------------------------------------------------|--------|
| After successful completion of the test you will be able to download and print your certificate.                                                                                                    |        |
| Click here to continue to the Course Materials                                                                                                    | Step 6 |
|                                                                                                    |        |

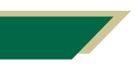

Inspiring Innovation and Excellence in Education <u>Contact EDT by submitting a request</u>

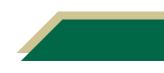

7. Please review the information associated with the module. You will click Course Materials from the top and can click to review the Interactive Review activity from the top as well. Once you have reviewed the course materials and want to import the module into your course, please provide the EDT team with the exact name of the module which can be located within the red upper part of the screen. The EDT team will import the module into your course.

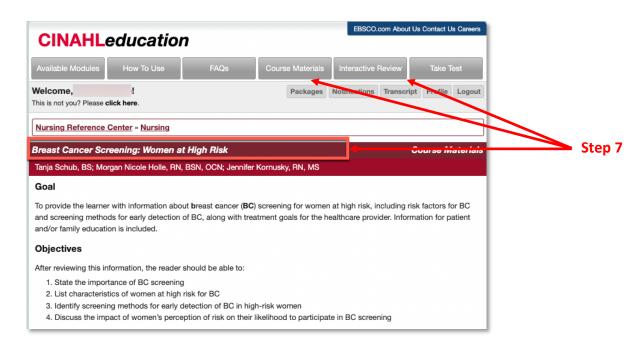

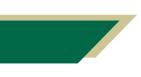

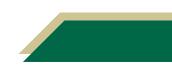